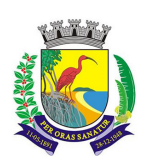

## **PREFEITURA MUNICÍPIO DE GUARAPARI ESTADO DO ESPÍRITO SANTO SECRETARIA MUNICIPAL DE ANALISE E PROJETOS SEMAP**

Senhores, a Prefeitura de Guarapari vem disponibilizar uma **CARTILHA** com as orientações para o uso do PROCESSO DIGITAL para todo aquele que precisar se relacionar com os serviços da prefeitura. Para tal basta seguir as orientações abaixo:

- 1. Acesse **https://www.guarapari.es.gov.br/** e clique no link **SERVIÇOS SERVIÇOS ONLINE – SERVIÇOS GERAIS – PROCESSO DIGITAL**;
- 2. Abrirá a tela do portal cidadão, clique na opção "Criar conta";
- 3. Abrirá a tela "Cadastro do usuário", nessa tela informe todos os dados solicitados e por fim clique em "Confirmar";
- 4. Será enviado para o e-mail um código de ativação;
- 5. Retorne no site **https://www.guarapari.es.gov.br/** e acesse novamente o link **SERVIÇOS – SERVIÇOS ONLINE – SERVIÇOS GERAIS – PROCESSO DIGITAL** 
	- **;**
	- Clique em ativar conta
	- Digite o seu CPF
	- Digite o código de ativação
	- Clique em "Confirmar";
- 6. Pronto, o seu acesso foi ativado e você agora poderá acessar o portal e fazer a abertura e acompanhamento de processos;
- 7. O manual de operação encontra-se no site **https://www.guarapari.es.gov.br/** no link **SERVIÇOS – SERVIÇOS ONLINE – SERVIÇOS GERAIS – MANUAL PROCESSO DIGITAL**

## **DÚVIDAS?**

Entre em contato com o suporte da Prefeitura de Guarapari, no telefone **(27) 3362-7744**, ou pelo e-mail: **semap@guarapari.es.gov.br**